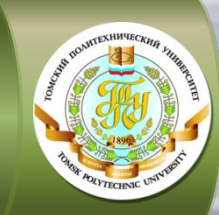

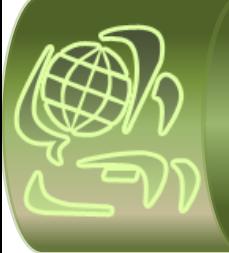

# **КАК ПРОХОДИТ ОБУЧЕНИЕ:**

### в помощь студенту

### **гибридной модели организации обучения**

(студенты экономических и гуманитарных направлений)

Института электронного обучения Национального исследовательского Томского политехнического университета

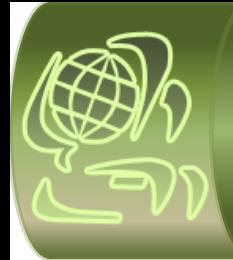

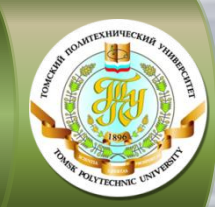

 **Информационная поддержка студента**

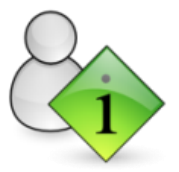

**осуществляется через сайт ИнЭО**

**<http://portal.tpu.ru/ido-tpu>**

Студент 1 курса перед началом первого семестра получает карточку с индивидуальной учётной записью (логин и пароль) для входа на сайт ИнЭО (авторизации). Иногородним студентам карточка высылается по обычной почте по фактическому адресу проживания, указанному при поступлении. Студентам, проживающим в г. Томске или г. Северске, карточка выдаётся на собрании сопровождающим методистом. О дате, времени и месте проведения собраний Вы можете узнать из **[Новостей](http://portal.tpu.ru/ido-tpu/news) [ИнЭО](http://portal.tpu.ru/ido-tpu/news)**

После авторизации в разделе *Студенту* доступны все необходимые для обучения ресурсы и материалы: новости, учебные графики направлений/специальностей, графики учебного процесса (сессий), расписание консультаций, расписание сессии, учебные материалы, справочная информация, а также сервисы для коммуникации с преподавателями в on-line и off-line режимах.

#### **[Как войти на сайт ИнЭО](http://portal.tpu.ru/ido-tpu/instractions/authorization) [\(авторизоваться\)?](http://portal.tpu.ru/ido-tpu/instractions/authorization)**

При возникновении проблем обратитесь в **[Службу поддержки пользователей ИнЭО](http://portal.tpu.ru/ido-tpu/help-desk-form)**

В течение всего периода обучения студента сопровождает **методист**. Методист поможет решить Вам организационные вопросы, но не технические проблемы на сайте. Методист ведёт личную карточку студента с персональными данными, помогает оформить и выдаёт различные документы, принимает заявления, занимается переводом и восстановлением, оформляет академический отпуск, следит за академической успеваемостью, работает со студентами, имеющими задолженности по дисциплинам, выставляет оценки в электронную зачётную книжку. Контактные данные сопровождающего методиста можно посмотреть по направлению / специальности подготовки в разделе *Студенту К кому обращаться?*

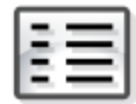

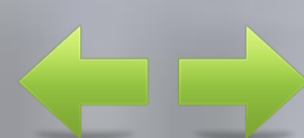

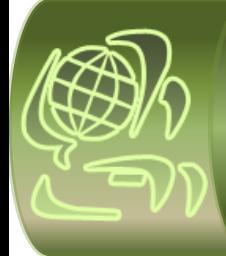

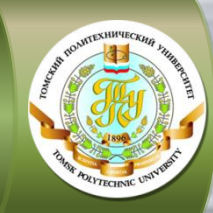

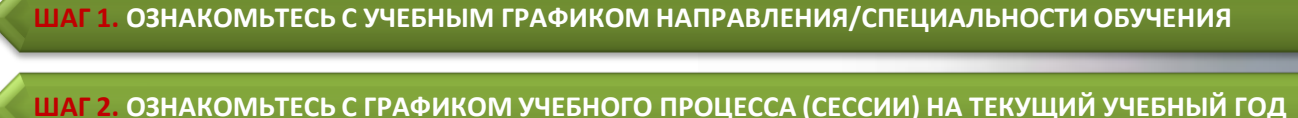

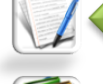

**ШАГ 3. СКАЧАЙТЕ УЧЕБНЫЕ МАТЕРИАЛЫ ПО ДИСЦИПЛИНАМ ТЕКУЩЕГО СЕМЕСТРА**

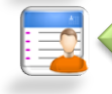

**ШАГ 4. ОЗНАКОМЬТЕСЬ С МЕТОДИЧЕСКИМИ УКАЗАНИЯМИ ПО ИЗУЧЕНИЮ ДИСЦИПЛИН**

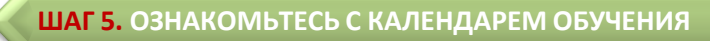

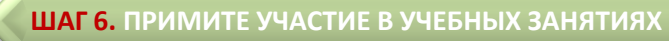

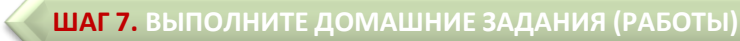

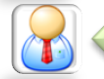

V

Ç

 $\sqrt{2}$ 

**ШАГ 8. ПРИ НЕОБХОДИМОСТИ ПРОКОНСУЛЬТИРУЙТЕСЬ С ПРЕПОДАВАТЕЛЯМИ**

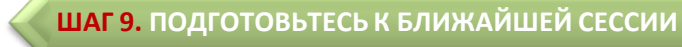

**ШАГ 10. ПРИМИТЕ УЧАСТИЕ В СЕССИИ**

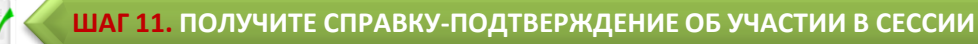

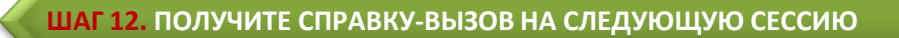

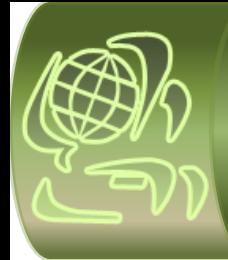

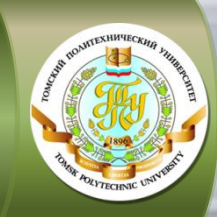

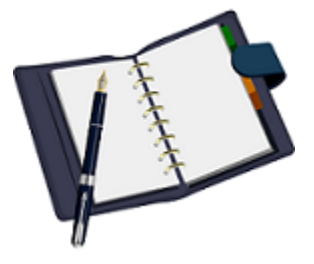

#### **ШАГ 1. ОЗНАКОМЬТЕСЬ С УЧЕБНЫМ ГРАФИКОМ НАПРАВЛЕНИЯ/СПЕЦИАЛЬНОСТИ ОБУЧЕНИЯ**

**Учебный график направления/специальности содержит: полный срок обучения по** 

**специальности/направлению, перечень учебных дисциплин по семестрам/курсам на весь период обучения, количество часов по каждой дисциплине, формы текущего контроля (наличие индивидуальных домашних заданий, лабораторных и курсовых работ), промежуточная и итоговая аттестации** Учебный график направления/специальности скачайте на сайте ИнЭО в разделе *Студенту Учебный график направления/специальности* 

Выберите свой учебный график в соответствии с названием направления и годом поступления

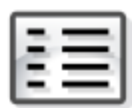

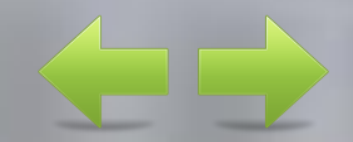

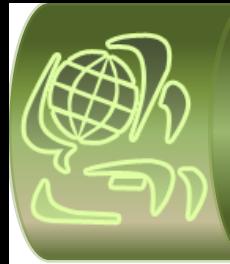

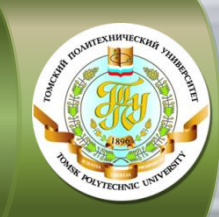

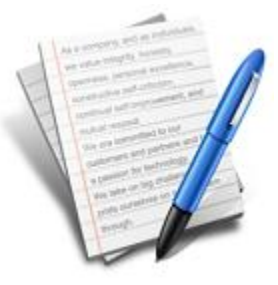

#### **ШАГ 2. ОЗНАКОМЬТЕСЬ С ГРАФИКОМ УЧЕБНОГО ПРОЦЕССА (СЕССИИ) НА ТЕКУЩИЙ УЧЕБНЫЙ ГОД**

**График учебного процесса содержит даты начала и окончания осеннего и весеннего семестров, сроки проведения основных учебных мероприятий и экзаменационных сессий на текущий учебный год** График учебного процесса (сессии) для студентов гибридной модели организации заочного обучения скачайте на сайте ИнЭО: *Студенту График учебного процесса (сессии)*

<span id="page-4-0"></span>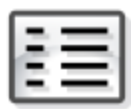

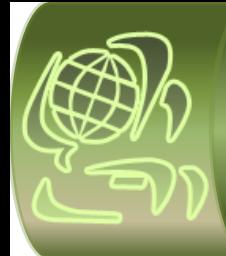

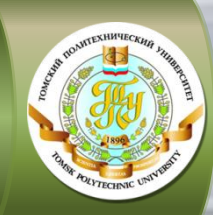

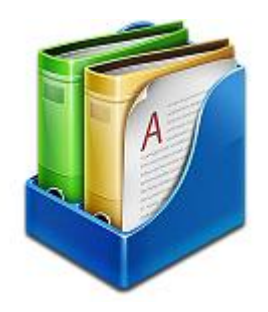

**Кейсы включают учебные пособия, методические указания по изучению дисциплины, выполнению индивидуальных домашних заданий, лабораторных и курсовых работ, ссылки на виртуальные лабораторные комплексы и записи вебинаров, а также другие дополнительные материалы**

#### **ШАГ 3. СКАЧАЙТЕ УЧЕБНЫЕ МАТЕРИАЛЫ ПО ДИСЦИПЛИНАМ ТЕКУЩЕГО СЕМЕСТРА**

**Индивидуальные домашние задания** содержатся в учебнометодическом пособии

Кейсы с основными учебно-методическими материалами по дисциплинам скачайте на сайте ИнЭО: *Студенту Учебные материалы выбрать семестр*

На сайте ИнЭО можно просмотреть учебные видеофильмы и видеолекции по некоторым дисциплинам: *Студенту Медиатека*

Дополнительную литературу по дисциплинам можно получить в научно-технической библиотеке ТПУ: [http://www.lib.tpu.ru](http://www.lib.tpu.ru/)

<span id="page-5-0"></span>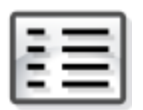

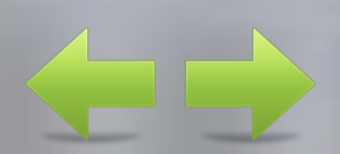

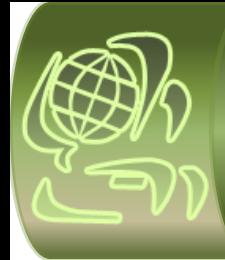

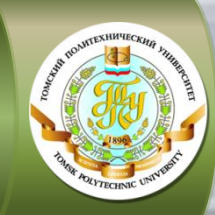

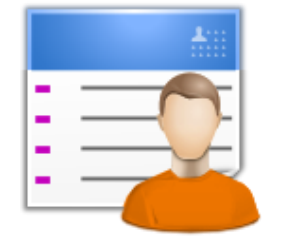

**Методические указания по изучению дисциплины включают: содержание теоретического раздела дисциплины, темы практических занятий, перечень заданий и работ, требования к сдаче экзамена/зачёта, а также варианты и методические указания по выполнению индивидуальных домашних заданий (ИДЗ), лабораторных (ЛР) и курсовых работ (КР)** 

#### **ШАГ 4. ОЗНАКОМЬТЕСЬ С МЕТОДИЧЕСКИМИ УКАЗАНИЯМИ ПО ИЗУЧЕНИЮ ДИСЦИПЛИН**

Методические указания по изучению дисциплины находятся в кейсе дисциплины (см. [шаг 3\)](#page-5-0) на сайте ИнЭО: *Студенту Учебные материалы выбрать семестр и дисциплину*

Ссылки и методические указания по выполнению виртуальных лабораторных работ так же находятся на сайте ИнЭО: *Студенту Учебные материалы выбрать семестр и дисциплину*

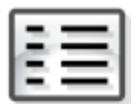

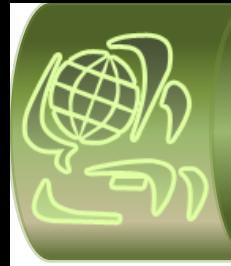

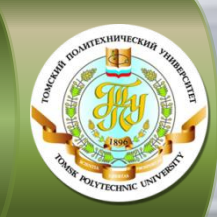

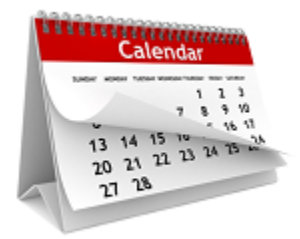

#### **ШАГ 5. ОЗНАКОМЬТЕСЬ С КАЛЕНДАРЕМ ОБУЧЕНИЯ**

**Интерактивный календарь обучения содержит подробную информацию по всем учебным событиям, назначенным по дисциплинам текущего семестра: индивидуальные домашние задания, лабораторные и курсовые работы, вебинары, рубежный контроль, экзаменационные и зачетные тестирования** 

Оперативная информация по учебным событиям на каждый день представлена на сайте ИнЭО: *Студенту Календарь обучения* 

Учебное событие – это индивидуальные домашние задания, лабораторные и курсовые работы, рубежный контроль, вебинары, экзаменационные и зачетные тестирования

Перечень дисциплин, изучаемых по дистанционной модели обучения, можно посмотреть на сайте ИнЭО: *Студенту Графики учебного процесса (сессий)*

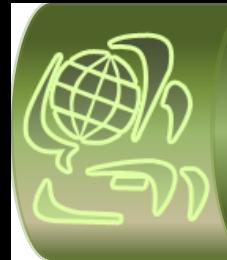

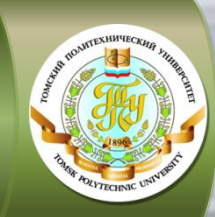

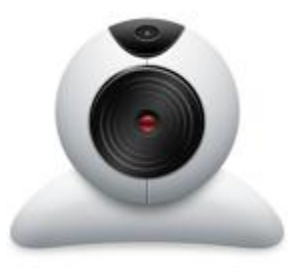

#### **ШАГ 6. ПРИМИТЕ УЧАСТИЕ В УЧЕБНЫХ ЗАНЯТИЯХ (ВЕБИНАРАХ)**

**Дистанционные учебные занятия проводятся в формате вебинаров**

**Вебинар – это on-line семинар, проведение встреч через интернет в режиме реального времени, когда каждый из участников находится у своего компьютера, а связь между ними поддерживается через специальное webприложение** Установочные занятия по дисциплинам, изучаемым по классической модели, проходят в начале текущего семестра в on-line режиме в формате вебинаров

По дисциплинам, изучаемым по дистанционной модели, учебные занятия (лекции, практики) проходят в межсессионный период в в течение семестра в on-line режиме в формате вебинаров

Расписание вебинаров можно посмотреть на сайте ИнЭО: *Студенту Календарь обучения*

Записи вебинаров можно посмотреть на сайте ИнЭО в кейсе дисциплины: *Студенту* ⇒ Учебные материалы ⇒ *выбрать семестр и дисциплину*

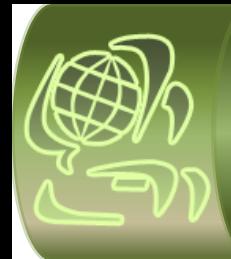

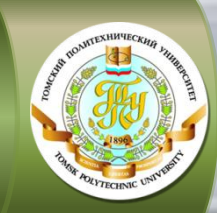

**Виды практических заданий и их количество определяются учебным графиком направления/специальности обучения**

#### **ШАГ 7. ВЫПОЛНИТЕ ДОМАШНИЕ ЗАДАНИЯ (РАБОТЫ)**

По изучаемым дисциплинам в текущем семестре:

- примите участие в занятиях-инструктажах (вебинарах) по выполнению индивидуальных домашних заданий, лабораторных и курсовых работ, расписание вебинаров можно посмотреть на сайте ИнЭО: *Студенту Календарь обучения*
- в соответствии со сроками, обозначенными в календаре обучения, отправьте задания (работы) на проверку преподавателям и получите рецензии с оценкой на сайте ИнЭО до начала сессии: *Студенту Текущий контроль (проверка заданий и работ)*

#### **Дисциплины, изучаемые по классической модели**

Задание (работа) отправляется один раз. В рецензии преподаватель указывает замечания, которые необходимо исправить, и выставляет предварительные баллы. Исправленную работу и рецензию студент привозит на сессию в Томск для защиты. Окончательные баллы за выполненную работу студент получает на сессии

**Внимание!** Студент **обязан** отправить на проверку каждое задание по всем дисциплинам через сайт ИнЭО

<span id="page-9-0"></span>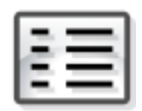

Методические указания по выполнению заданий (работ) и варианты можно посмотреть в кейсах (см. <u>шаг 3</u>) на сайте ИнЭО: *Студенту ⇒ Учебные материалы* Оценки можно посмотреть на сайте ИнЭО: *Студенту Журнал успеваемости*

**Дисциплины, изучаемым по дистанционной модели**  После проверки задание (работа) может быть зачтена или не зачтена. Если работа не зачтена, то автоматически назначается пересдача через три дня после ответа

перемещается в раздел *Ликвидация академических* 

установленные линейным графиком сроки (см. [шаг 2](#page-4-0))

преподавателя. Количество пересдач – три. Если и в третий раз оценка отрицательная , то задание (работа) автоматически

*задолженностей* и становится доступна для отправки только в

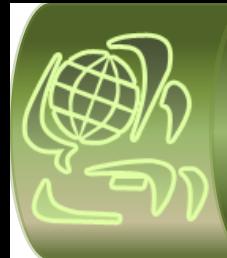

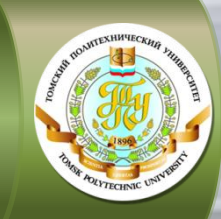

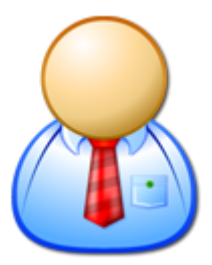

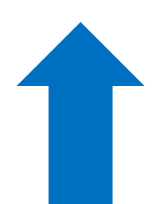

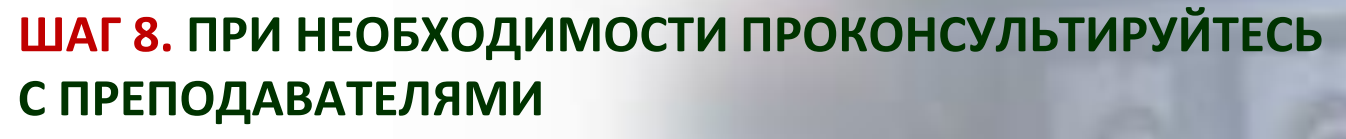

В межсессионный период:

- примите участие в on-line консультациях (вебинарах), расписание вебинаров можно посмотреть в личном кабинете студента на сайте ИнЭО: *Студенту Календарь обучения*
- задайте вопросы Вашим преподавателям в консультационном форуме: *Студенту Форум выбрать курс, название дисциплины и преподавателя*

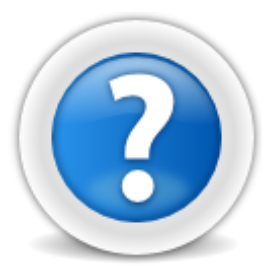

Очные консультации по дисциплинам, изучаемым по классической модели, проходят в рамках экзаменационных сессий

Дополнительно в межсессионный период в Томске можно посетить консультационные занятия по сложным для изучения дисциплинам, изучаемым по классической модели, расписание занятий смотрите на сайте ИнЭО: *Студенту Расписание консультаций* 

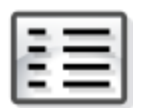

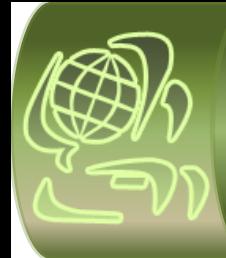

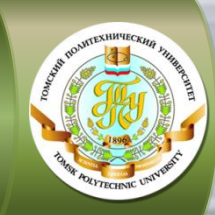

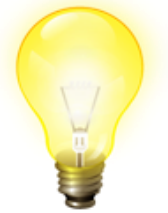

#### **Раздел**

**«Итоговый контроль» в методических указаниях по изучению дисциплины (методические указания и ИДЗ) содержит требования к сдаче экзамена/зачёта, вопросы для подготовки и образцы билетов**

#### **ШАГ 9. ПОДГОТОВЬТЕСЬ К БЛИЖАЙШЕЙ СЕССИИ**

Ознакомьтесь с расписанием экзаменационной сессии на сайте ИнЭО в разделе *Студенту Расписание сессии*

Расписание:

- по дисциплинам, изучаемым по классической модели обучения, составляется в бюро расписания ТПУ и размещается на сайте за 2-3 дня до начала экзаменационной сессии
- по дисциплинам, изучаемым по дистанционной модели обучения, размещается на сайте ИнЭО за месяц до начала сессии

Сроки сессии можно посмотреть в разделе *Студенту Графики учебного процесса (сессий), выбрав соответствующую модель организации заочного обучения*

**Получите допуск к сессии** – студенты допускаются к экзамену/зачёту при условии сдачи на положительную оценку всех заданий (работ), запланированных по дисциплине (см. [шаг 7](#page-9-0)), до зачётной недели

Позаботьтесь о Вашем проживании в Томске в период сессии. Информацию по расселению можно посмотреть на сайте ИнЭО: *Студенту Проживание в период сессии*

<span id="page-11-0"></span>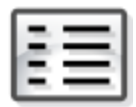

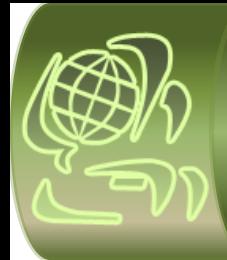

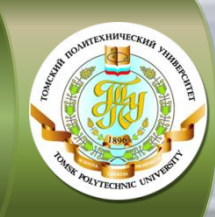

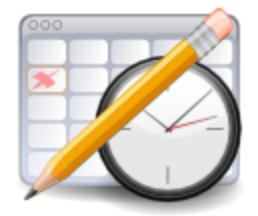

**В течение учебного года предусмотрены две экзаменационные сессии (осенняя и весенняя), в сроки, указанные в графике сессий**

#### **ШАГ 10. ПРИМИТЕ УЧАСТИЕ В СЕССИИ**

Экзаменационная сессия состоит из двух частей (см. [шаг 2](#page-4-0)) **Очная часть сессии** проходит в Томске по дисциплинам, изучаемым по классической модели обучения

**Дистанционная часть сессии** проходит по месту жительства студента через сайт ИнЭО. Студенты сдают экзамены и зачёты в режиме on-line тестирования: *Студенту Экзамены/зачёты/рубежный контроль* 

Билеты по всем дисциплинам текущего семестра доступны студенту для выполнения в любой день в течение всего срока дистанционной сессии

Результат экзамена/зачёта можно посмотреть в разде[ле:](#page-11-0)  *Студенту Журнал успеваемости*

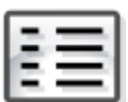

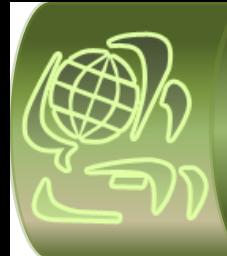

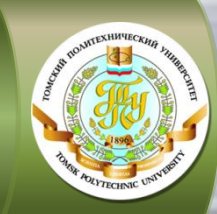

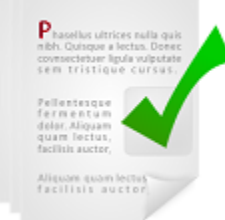

#### **ШАГ 11. ПОЛУЧИТЕ СПРАВКУ-ПОДТВЕРЖДЕНИЕ ОБ УЧАСТИИ В СЕССИИ**

**Справка предъявляется работодателю для подтверждения участия работника в сессии**  Справку-подтверждение можно получить в течение текущей сессии у сопровождающего методиста в деканате ИнЭО (5 корп. ТПУ)

Внимание! Студентам, не приехавшим в Томск на очную часть сессии, но принявшим участие в дистанционной части сессии, справка не выдаётся

Ф.И.О. методиста можно посмотреть по наименованию направления/специальности на сайте ИнЭО: *Студенту* ⇒ К кому обращаться?

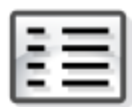

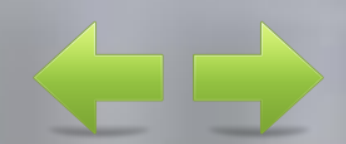

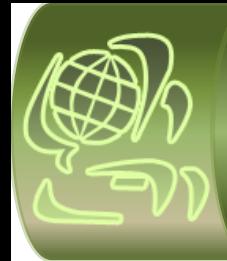

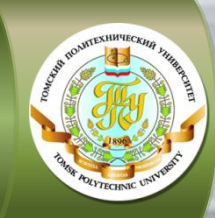

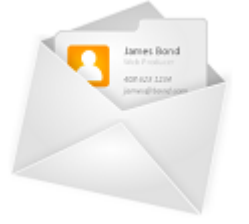

#### **ШАГ 12. ПОЛУЧИТЕ СПРАВКУ-ВЫЗОВ НА СЛЕДУЮЩУЮ СЕССИЮ**

**Справка является основанием для предоставления работнику оплачиваемого отпуска и выдаётся только в случае успешной сдачи сессии (в срок и без академических задолженностей)** Справку-вызов на следующую сессию можно получить на последней неделе текущей сессии у сопровождающего методиста в деканате ИнЭО (5 корп. ТПУ)

Ф.И.О. методиста можно посмотреть по наименованию направления/специальности на сайте ИнЭО: *Студенту К кому обращаться?* 

Внимание! Справка-вызов на первую сессию высылается по обычной почте на адрес студента, указанный при поступлении, или выдается на организационном собрании для студентов, которое проводится перед началом обучения

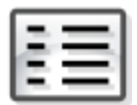

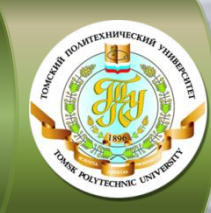

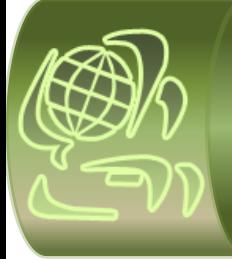

# УСПЕШНОГО ОБУЧЕНИЯ!

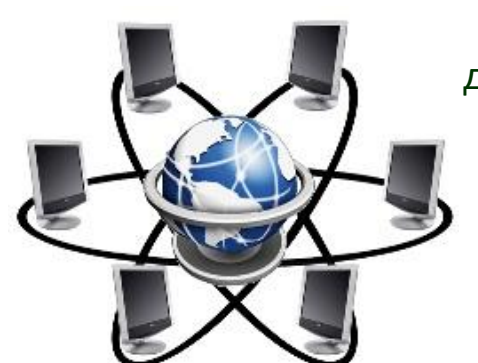

Развитие и образование ни одному человеку не могут быть даны или сообщены. Всякий, кто желает к ним приобщиться, должен достигнуть этого собственной деятельностью.

*А. Дистервег*

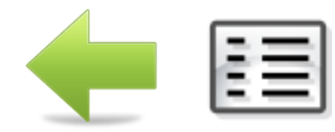